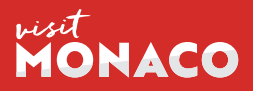

Réalité augmentée

# Découvrir Monaco autrement

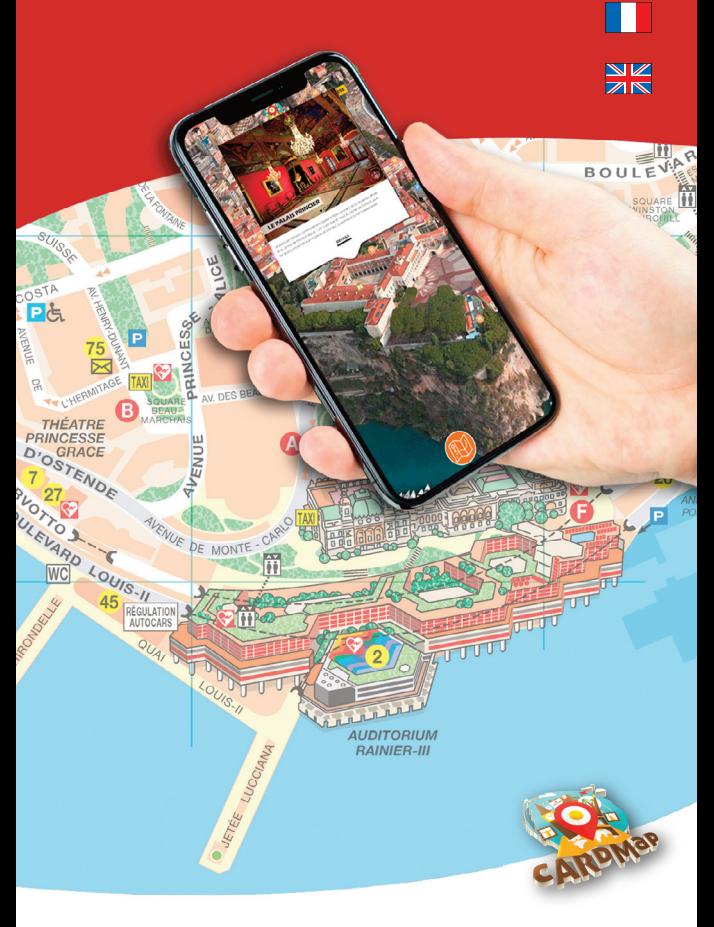

Download CARDMAP

Visit : bit.ly/2DgEaF2

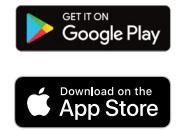

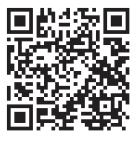

### visitmonaco.com

## Comment ça marche ? *How does it work ?*

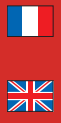

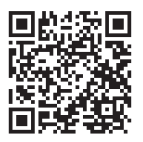

#### 1. Télécharger l'application **CardMap** sur votre smartphone Android ou iOS

*Download the CardMap application on your Android or iOS device*

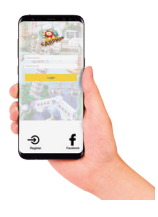

#### 2. Lancer l'application

Si vous possédez déjà un compte, connectez-vous avec vos identifiants.

Sinon, cliquez sur "Enregistrer" et entrez vos coordonnées

#### *Launch the application*

*If you already have an account, enter your login ID* 

*Otherwise, click on "Register" and enter your credentials* 

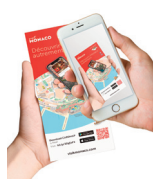

3. Scanner le flyer avec l'appareil photo de votre smartphone

*Scan the flyer with your smartphone*

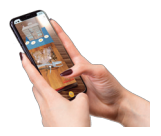

4. Sélectionner le lieu que vous souhaitez pour le découvrir en réalité augmentée

*Select the place you would like to discover in augmented reality*